Guía de mejores prácticas

# SEO para tiendas online

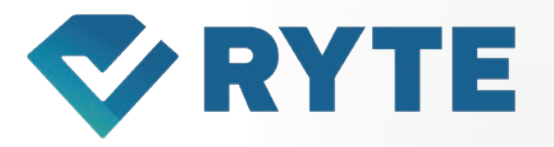

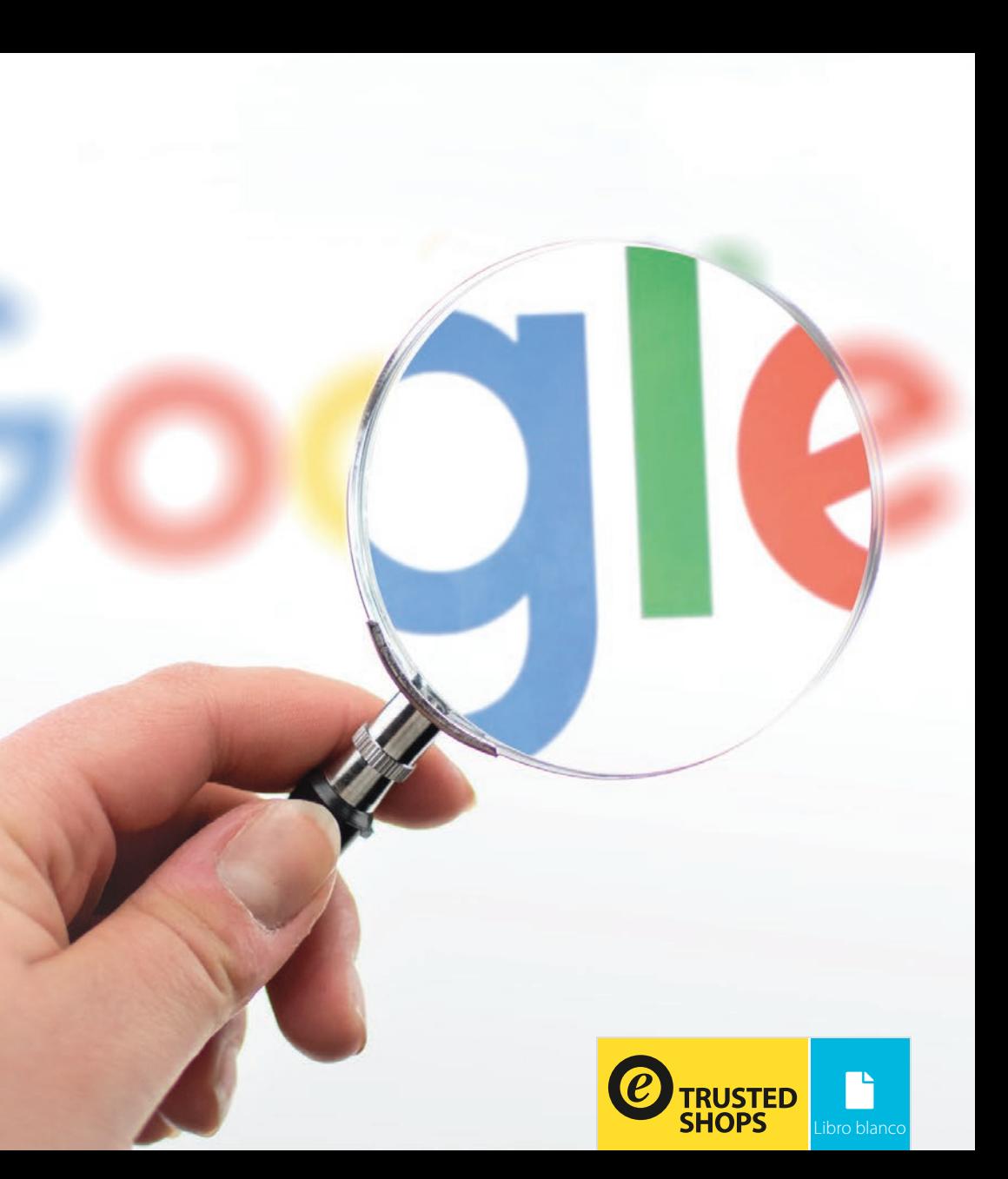

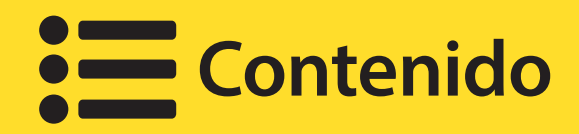

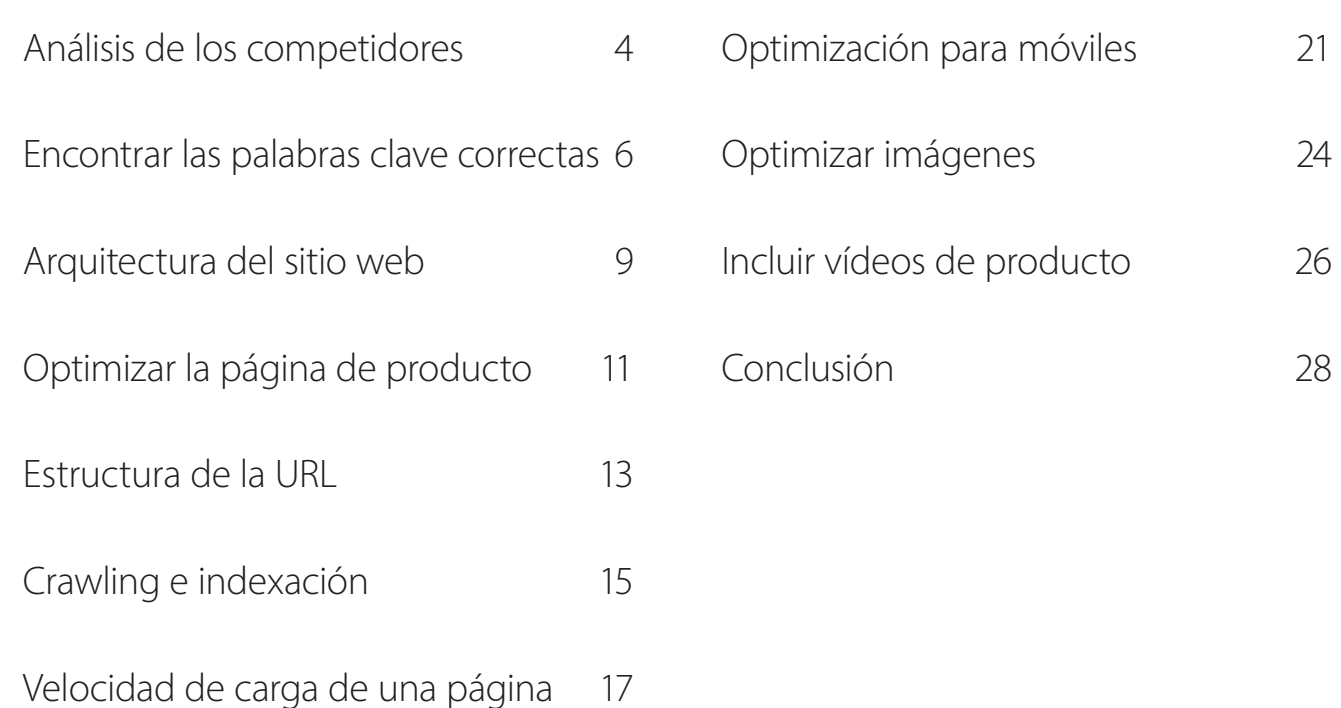

Solo mediante la optimización del posicionamiento en buscadores se puede operar el comercio electrónico con éxito y de forma sostenible, ya que para poder obtener ingresos con una tienda online, se necesita visibilidad, alcance y tráfico. Sin duda, también se puede aumentar el alcance comprando publicidad en buscadores, pero para conseguir un buen posicionamiento a nivel continuo en los motores de búsqueda, solo el SEO ofrece soluciones adecuadas.

Una buena optimización del posicionamiento en buscadores (SEO) no solo proporciona más visitantes, sino también consigue que estos se queden en la página y aumenten así las conversiones. Por lo tanto, el SEO logra crear una experiencia positiva para el usuario y satisface sus necesidades. Por decirlo en pocas palabras, sin el SEO no es posible lograr un éxito continuo en el comercio electrónico. Esto es aún más cierto cuanto mayor sea la competencia en un sector específico del mercado.

Por optimización del posicionamiento en buscadores se entienden todas las medidas on-page y off-page (en la propia página y fuera de la página) de naturaleza técnica y de contenido, que mejoran la experiencia del usuario, a la vez que incrementan el tráfico y la visibilidad en las páginas de resultados del buscador.

La siguiente guía de mejores prácticas explica con ayuda de ejemplos cómo funciona el SEO para tiendas online.

<span id="page-3-0"></span>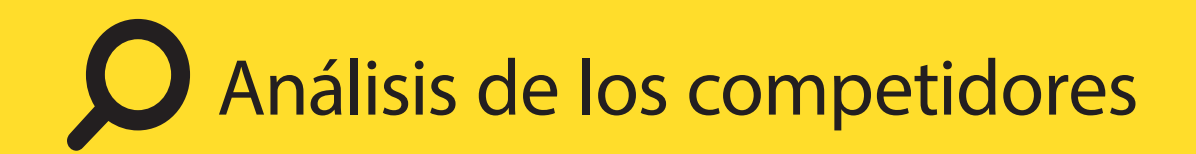

Quien no conoce a sus competidores no sabe lo competitivo que es el mercado y lo buena que es la oferta. En definitiva, el análisis de la competencia no es solo relevante para el posicionamento SEO, sino también para tu marketing. De esta forma se puede valorar, además del SEO de los competidores y de sus precios, la oferta y cantidad de productos, así como el servicio que ofrecen a los clientes.

Basándote en este análisis puedes, por ejemplo, hacerte con un nicho de mercado que otros no hayan descubierto todavia o desarrollar y actualizar tu USP (unique selling point).

#### **Puedes proceder de la siguiente forma:**

Usa el motor de búsqueda en el que quieres destacar con tu tienda frente a la mayoría de tus competidores para buscar las palabras claves más importantes. En el punto 2 puedes encontrar consejos para la búsqueda de palabras claves o keywords.

Analiza para cada palabra clave introducida los 10 mejores resultados de búsqueda.

Los siguientes aspectos son importantes: ¿Cómo están configuradas las descripciones de producto? ¿Cómo es la calidad de las imágenes usadas? ¿Cómo de rápido es la tienda? ¿Qué opciones de entrega existen? ¿Qué opciones de pago ofrece la tienda? ¿Cómo se ha estructurado la navegación? ¿Hay opiniones de clientes? ¿Cómo está enlazada la tienda?

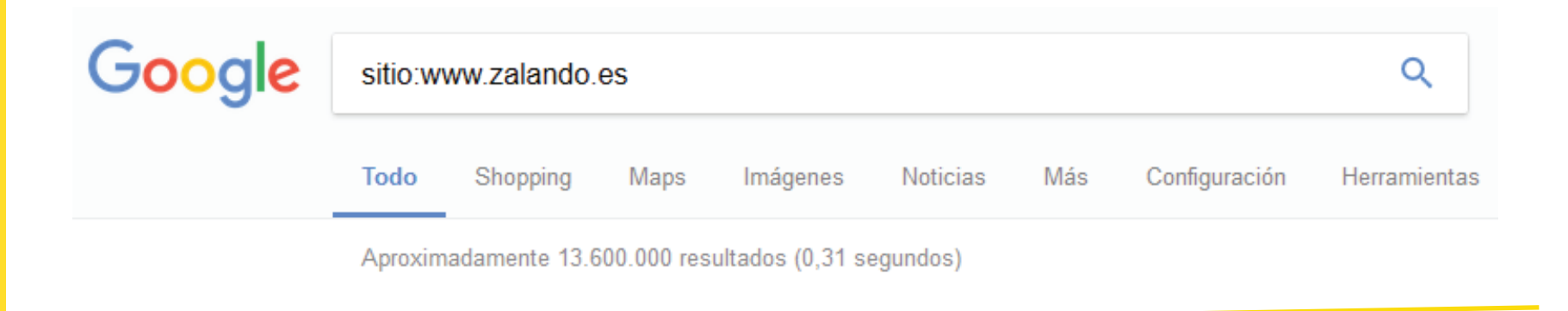

Para analizar la competencia no es necesario una herramienta SEO. A la hora de comparar, utiliza primero el sentido común. Lo mejor es anotar los aspectos que quieras analizar y después revisarlos uno por uno.

#### **Consejo**

• Cuando se consulta un sitio web con el operador site: en Google puedes ver, por ejemplo, cuántos resultados de búsqueda existen para un determinado dominio.

## <span id="page-5-0"></span>Encontrar las palabras clave correctas

Las palabras clave correctas son fundamentales para que tu tienda online sea encontrada más fácilmente. Pero, ¿cuáles son las palabras clave correctas?

Las palabras clave adecuadas deben responder a las necesidades de los usuarios. Entonces, lo mejor es ponerse en el lugar del grupo de destino y pensar en cómo buscaría tu oferta. Se trata de una primera aproximación, los datos precisos se generan mediante herramientas correspondientes.

Las palabras clave para las tiendas online incluyen por lo general una intención de compra. Después de todo, los clientes deben o quieren pedir algo online en tu tienda. En este caso, se habla de "transactional keywords" o palabras clave/ keywords transaccionales.

Ejemplos de palabras clave transaccionales son: comprar pantuflas, pedir botas de fútbol, comprar entradas para la champion.

En general se puede decir que: cuanto más específica sea la elección de palabras clave a la hora de responder a las necesidades del cliente, mayores son las probabilidades de que un cliente compre algo. Estas palabras clave compuestas también se denominan "longtail keywords" o palabras clave de cola larga.

#### **Herramientas útiles a la hora de buscar palabras claves:**

Google Trends: Esta herramienta muestra los términos de búsqueda más populares de las últimas 24 horas. De esta forma puedes evaluar con qué frecuencia se busca un término específico en una zona determinada en una época del año concreta.

Google Suggest o Autocomplete: Introduce la palabra clave central en Google. En este caso, Google ofrece sugerencias de búsqueda correspondientes o que estén directamente relacionadas con la palabra clave.

Planificador de palabras clave de Google Ads: Con el Planificador de palabras clave de Google existe la opción de averiguar el volumen de búsqueda y términos parecidos a las palabras clave seleccionadas. Las listas de palabras clave se pueden exportar como CSV para luego editarlas. La única condición necesaria para poder usar el planificador es tener una cuenta en Google Ads.

• Übersuggest: Una herramienta gratuita que busca e indica términos relacionados a la palabra clave introducida. La búsqueda puede ser adaptada a diferentes países e idiomas.

Propuesta de Google Suggest para la palabra clave "smartphone rojo"

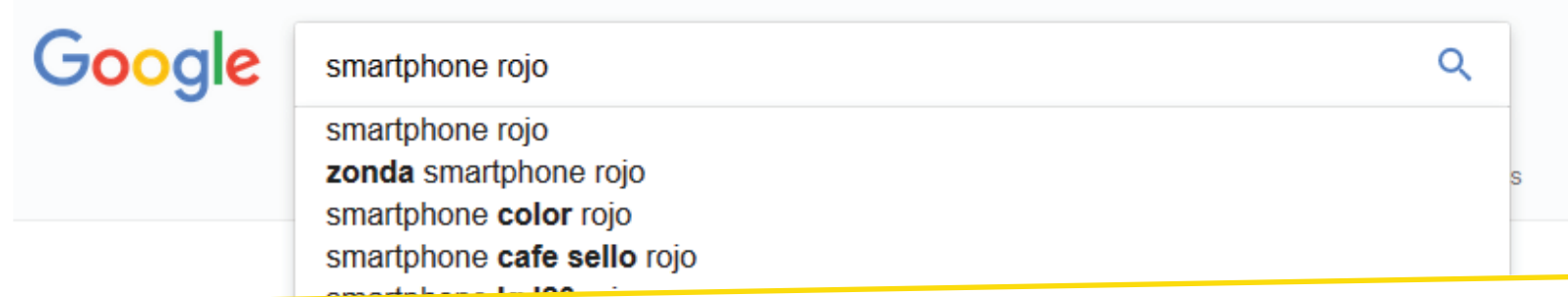

#### **Consejos**

Al elegir las palabras clave, ten en cuenta que quieres vender tus productos.

Por lo tanto, es aconsejable añadir términos como "comprar", "pedir", "tienda" u "online" a tus palabras clave.

• Hay que tener presente que las palabras clave elegidas describen el tema principal de la página de destino. Por ello, la optimización posterior del texto no debería contener las palabras clave de modo excesivo, sino que tiene que cubrir todos los aspectos importantes en torno a la palabra central de búsqueda.

A la hora de seleccionar las palabras clave: ¿Qué es más importante para ti, el volumen de búsqueda o la relevancia?

## <span id="page-8-0"></span>Arquitectura del sitio web

Una arquitectura óptima de tu tienda online permite al cliente llegar rápidamente a su destino.

De esta forma, el porcentaje de rebote se mantiene bajo

y se aumenta la tasa de clics (CTR= Click-Through-Rate) en la tienda. Al mismo tiempo, los motores de búsqueda pueden rastrear tu URL de manera más sencilla. Entonces, se recomienda diseñar la jerarquía de la tienda de forma que el usuario pueda llegar a su destino con un máximo de tres clics.

Las tiendas online pueden crear una estructura lógica a partir de las categorías disponibles. Pongamos como ejemplo una tienda de ropa con esta posible jerarquía:

**Inicio < Mujer < Vestidos < Vestidos largos**

La estructura de la página ofrece muchas posibilidades para mejorar los enlaces internos. A diferencia de los backlinks (enlaces entrantes de otras páginas web hacia la tuya), los enlaces internos pueden enlazarse directamente con la palabra clave deseada. Esto significa que puedes dirigir el link juice mediante la elección de los enlaces internos e incluso proporcionar a las arañas web indicaciones importantes sobre la jerarquización de las subpáginas.

Ejemplo de navegación con breadcrumbs o migas de pan en Zalando

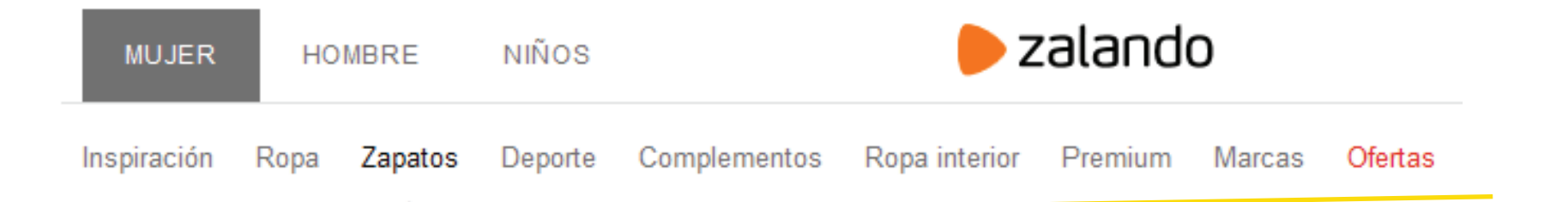

#### **Consejos para establecer la estructura de la página web:**

- Utiliza enlaces internos para priorizar subpáginas concretas. Recomendamos usar siempre el mismo texto ancla para la página de destino.
- Establece una jerarquía plana. Como máximo, tres clics deberían llevar a tu cliente a su destino.
- No utilices enlaces relativos.
- Evita los menús dobles.
- Cuando creas la estructura de la página, evita un contenido duplicado. Caracteriza las categorías o productos duplicados con el elemento de enlace rel="canonical".

Usa navegación con breadcrumbs o migas de pan.

<span id="page-10-0"></span>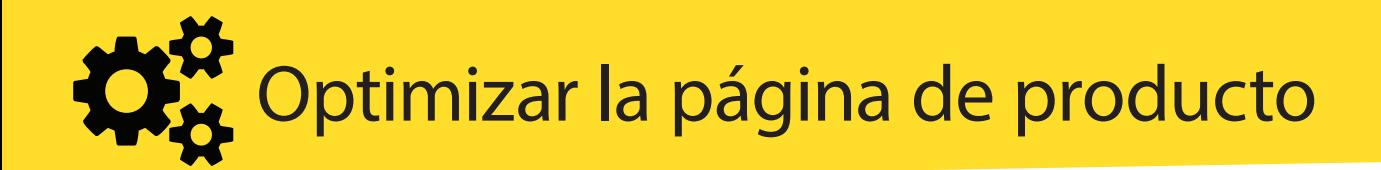

Por norma general, las páginas de producto tienen que ofrecer contenidos únicos con un valor añadido para el cliente. Esto no solo servirá para diferenciarte de forma positiva de tus competidores y para satisfacer la experiencia de usuario, sino que también ayuda para hacer tus páginas de producto más interesantes para los buscadores.

• Etiquetas meta o metatags: Sobre todo el título de tus páginas de producto debería ser optimizado, ya que es muy relevante para el ranking. Usa como máximo 70 caracteres e incorpora la palabra clave central en tu título. La meta descripción es igual de importante, ya que se muestra en los fragmentos de búsqueda. Limítate a un máximo de 175 caracteres, usando la palabra clave principal y una llamada a la acción (CTA). De esta forma la descripción servirá para mejorar el porcentaje de clics en las páginas de resultados del buscador. Escribe para cada producto un título único y una descripción única.

Elementos de confianza: Enriquece tus páginas de producto con elementos de confianza. ¿Ya tienes un sistema de valoración integrado en tu tienda?

Descripción de producto: Facilita a tus usuarios toda la información relevante sobre el producto presentado, indicándoles la USP del producto. Ofrece una presentación de producto clara, estructurando el texto con títulos y listados. Evita en todo momento los errores ortográficos, de lo contrario, la oferta no tendrá un aspecto profesional. A la hora de redactar los textos, piensa en ti mismo como grupo destinatario para poder dar con el tono adecuado.

#### **Consejo**

Lo mejor es utilizar el nombre del producto en el título, en la descripción, en la etiqueta ALT de la imagen del producto y en la URL como palabra clave.

En tiendas grandes, los textos descriptivos y los títulos también se pueden crear automáticamente. En este caso, el diseñador de la web y el redactor deberían buscar la mejor solución de forma conjunta.

Textos únicos: utiliza textos únicos y no la descripción del fabricante.

Contenidos duplicados: cuando se puede llegar a un producto a través de varias URL, debes usar un elemento de enlace rel="canonical" en la página original. De esta forma se evita la duplicidad de contenidos.

Cuando uses filtros de producto, asegúrate de que no se muestre un número infinito de URL, ya que podrían minimizar el presupuesto de rastreo de tu tienda considerablemente.

#### **Por ejemplo**

www.tienda-online.es/ropa/mujer/zapatos/zapatillas/zapati- llas-bajas/adidasoriginals-gazelle-zapatillas-ad112b0h9 m11/ gris/talla-37.html

Descarta filtros de crawling, por ejemplo, a través de Google Search Console o usa los robots.txt para no permitir rastrear el filtro de las URL.

<span id="page-12-0"></span>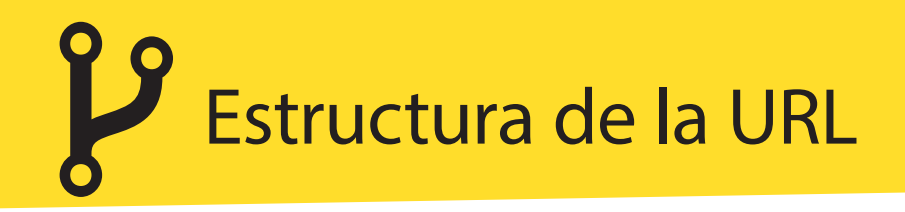

La estructura de la URL, al igual que la arquitectura del sitio, mejora el crawling del sitio web y la experiencia del usuario.

#### **Así puedes mejorar la estructura de la URL:**

· Usa las URL semánticas: De esta forma, con solo leer la URL los usuarios pueden entender de que trata la página y pueden orientarse mejor cuando hacen clic en los enlaces. Además, los motores de búsqueda obtienen indicios del contenido. En su lugar, hay que evitar en todo caso usar las URL dinámicas con muchas variables.

Ten presente la longitud de la URL: Cuanto más corta sea la URL mejor, ya que el usuario puede compartir y recordarlas mejor. Los motores de búsqueda pueden, en teoría, leer las URL que tengan una longitud máxima de 2.048 caracteres, pero en la práctica, surgen erroresfácilmente cuando las direcciones son demasiado largas.

• Opta por una versión única de sitio web:

¿Quieres que tu sitio web se muestre con www o sin él? Elige y luego dirige a tu visitante por Redirect a través del archivo .htaccess a la versión deseada de tu página.

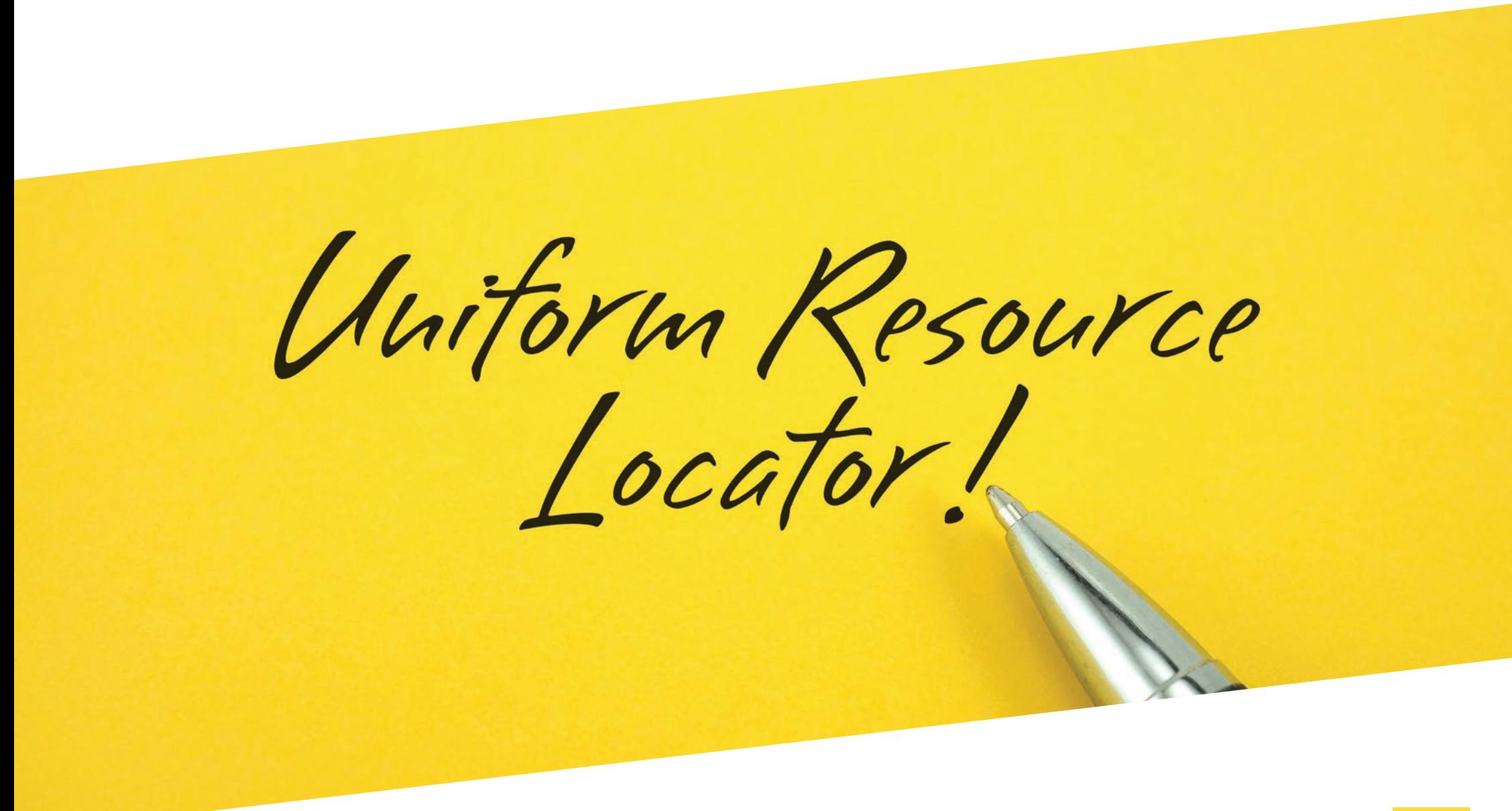

<span id="page-14-0"></span>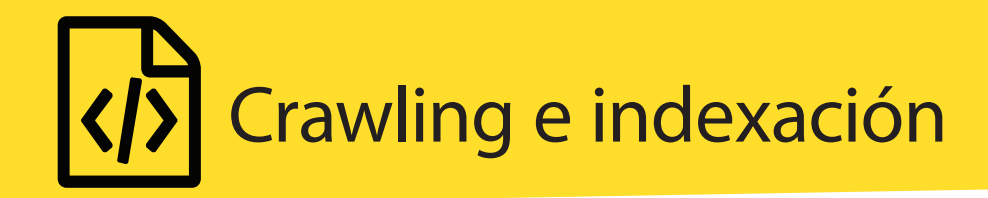

Rastrear e indexar tu tienda online es una condición importante para que tus productos puedan ser encontrados en la web. Hay dos archivos importantes que ayudan a los motores de búsqueda a realizar su trabajo.

Googlebot, que rastrea e indexa sitios web, solo tiene un presupuesto de rastreo limitado. Este presupuesto depende de lo relevante que sean los contenidos y de la cantidad de enlaces que permite el servidor.

#### **Con estos archivos puedes controlar el rastreo:**

**Sitemap.xml** 

Los sitemaps son archivos que contienen un listado en formato XML de todas las páginas que componen un sitio web. Este archivo se carga en Google Search Console para que Googlebot pueda leer los datos de Sitemap XML y recoger todas las URL en una lista de rastreo. La mayoría de los sistemas de tienda ofrecen una creación automática del sitemap a los clientes. La imagen de la página siguiente muestra la vista estándar.

En ésta se introduce la codificación del archivo y el esquema correspondiente. Se ofrece un listado con cada URL. Además, se puede introducir tanto la fecha de modificación como la frecuencia de modificación.

<?xml version="1.0" encoding="UTF-8"?>

 <urlset xmlns="http://www.sitemaps.org/schemas/ sitemap/0.9">

 $\langle$ url $>$ 

 <loc>http://www.example.com/</loc> <lastmod>2017-01-01</lastmod> <changefreq>monthly</changefreq> <priority>0.8</priority>  $\langle$ /url $>$ </urlset>

**robots.txt**

robots.txt es un archivo de texto que se encuentra en el directorio raíz de tu dominio. El Googlebot accede antes del rastreo y recibe órdenes sobre qué directorios puede rastrear y cuáles no. Con ayuda de robots. txt puedes entonces excluir determinadas áreas de rastreo como, por ejemplo, la cesta o el inicio de sesión en la cuenta del cliente.

<span id="page-16-0"></span>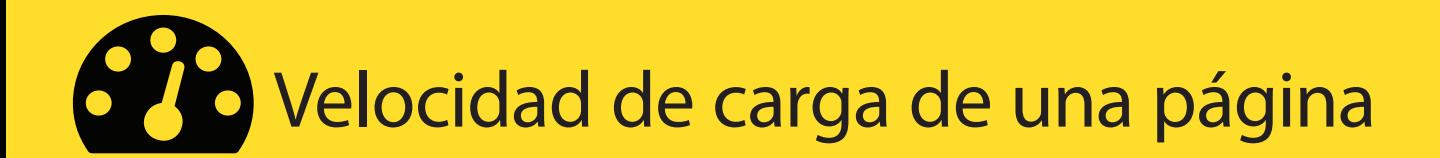

La velocidad de carga de una página no solo es un factor para el ranking que influye en gran medida en las conversiones. Un estudio de Kissmetrics ha revelado que una demora de un segundo mientras se carga la página puede tener una repercusión negativa del 7% en las conversiones.

Si la tienda, por ejemplo, genera unos ingresos de 1.000 euros diarios, por un segundo más de tiempo de espera se pierden 70 euros diarios, lo que equivale a una pérdida de ingresos de 25.000 euros al año.

Un estudio de Google Doubleclick ha descubierto que más de la mitad de los internautas que navegan desde un dispositivo móvil se salen del sitio web de una tienda online cuando tarda más de tres segundos en cargar.

Por tanto: las páginas web lentas tienen un elevado porcentaje de rebote. Los porcentajes de rebote elevados equivalen en el caso de una tienda online a menos ingresos. Por lo que la optimización de la velocidad de carga de una página es un importante aspecto SEO, que puede hacer que tu tienda online tenga más éxito.

Para probar la velocidad de carga de la página de tu tienda puedes usar, por ejemplo, la herramienta gratuita de [Google PageSpeed](https://developers.google.com/speed).

#### **Las siguientes medidas sirven de ayuda para hacer que tu página sea más rápida:**

Uso del caché del navegador: En este caso los datos de tu sitio web se almace nan temporalmente en el navegador. Cuando visitas de nuevo una página, esta información no tiene que cargarse de nuevo. Para ello son adecuadas las técnicas de optimización prerender o prefetch. La predescarga de recursos in dividuales puede iniciarse cuando va precedido por el atributo <link rel="pre fetch" href="//imagen.jpg"> . Si quieres que se cargue previamente todo el sitio web, introduce en el código fuente la lí nea <link rel="prerender" href="//prerendering-página.es/lista">.

Eliminar plugins innecesarios: Los plu gins para componentes de productos u ofertas pueden ralentizar la carga de tu tienda online considerablemente. Instala solo los plugins que realmente necesites.

Mejorar el tiempo de respuesta del servidor: Junto con tu web hosting puedes optimizar el rendimiento de tu servidor.

Comprimir el sitio web: Con ayuda de gzip puedes comprimir todo el sitio web y así ahorrar tiempo de carga. Para la compresión con los servidores Apache puedes usar el módulo "mod\_deflate".

Página inicial de la herramienta PageSpeed de Google.

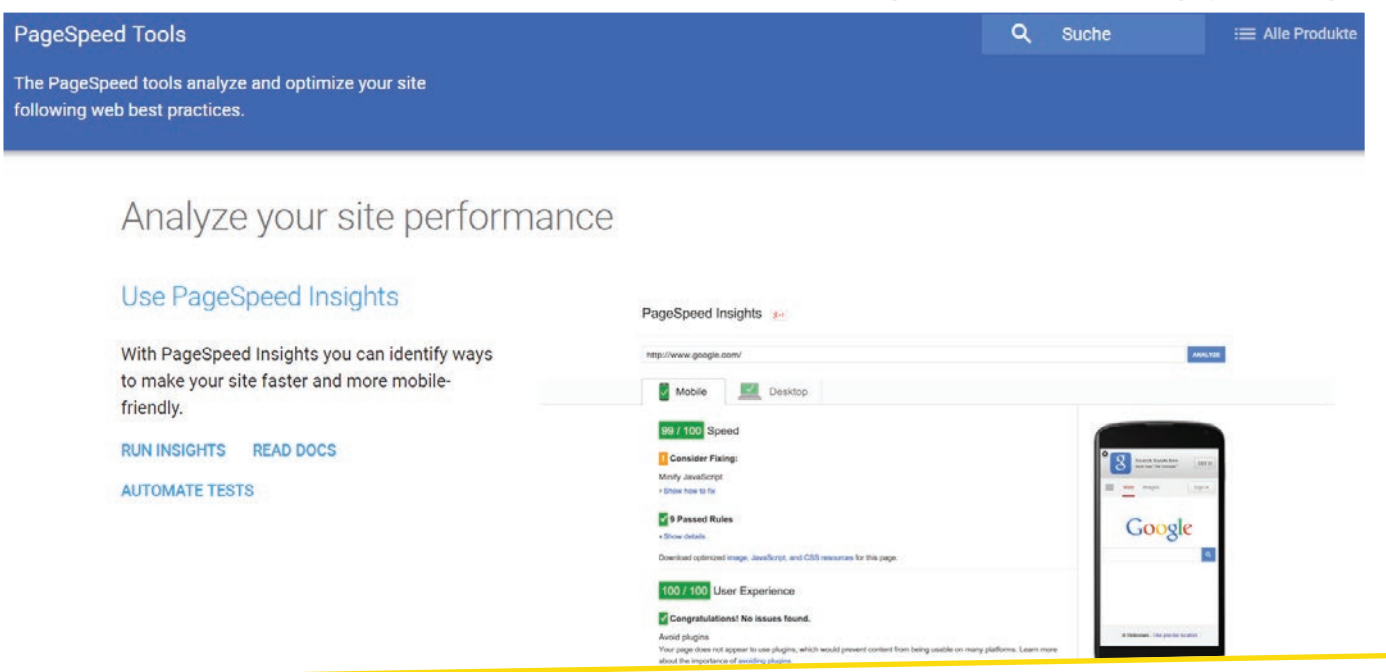

Unir CSS y JavaScript: Los mismos archivos CSS que se usan repetidamente pueden, por ejemplo, combinarse en CSS sprites. Evitan peticiones de http innecesarias que podrían influir de forma negativa en el tiempo de carga. JavaScript, que no es primordial para la funcionalidad del sitio web, puede ser colocado al final del código fuente. Estos datos se cargan después de la primera carga y no influyen en el rendimiento de tu página.

Compresión de imágenes: Las imágenes pueden comprimirse sin pérdida de calidad con los programas habituales de edición de imágenes.

CDN (Content Delivery Network): Si ofreces tus productos a nivel internacional, deberías trabajar con redes de entrega de contenidos (CDN). Ahí, se pueden guardar datos claves como imágenes de producto de forma descentralizada. Cuando se realiza una petición al servidor, se utiliza el servidor más cercano y se reduce la velocidad de carga considerablemente.

Eliminar código fuente innecesario: Deben eliminarse los comentarios innecesarios del código fuente o los espacios en blanco porque el crawler lee el código fuente línea por línea. Los símbolos innecesarios incrementan el tiempo de carga.

Uso de código de rastreo asíncrono: Cuando compruebes tu KPI con programas de análisis de web, debes usar códigos JS asíncronos. Este código evita que la carga de la página se ralentice.

<span id="page-20-0"></span>En noviembre de 2016, el uso de internet a través de tablets y teléfonos inteligentes sobrepasó por primera vez a los ordenadores de sobremesa. Al mismo tiempo, el número de compras desde un dispositivo móvil aumenta constantemente, como demuestran las cifras aportadas por Businessinsider.

Para los propietarios de tiendas online estos hechos significan que optimizar sus tiendas para dispositivos móviles es imprescindible. Ya que al mismo tiempo Mobile Friendliness es para Google desde abril de 2015, un factor de ranking en los resultados de búsqueda en dispositivos móviles. El hecho de que

Google se centre en el uso de internet móvil demuestra que la indexación centrada en los móviles se ha convertido en la indexación principal para Google desde noviembre de 2016.

Si tu tienda online aún no está adaptada a dispositivos móviles, tendrías que tomar medidas. Aunque no todas las compras se desarrollan a través de teléfonos inteligentes o tablets, los dispositivos móviles son, para la mayor parte de los usuarios, el primer punto de acceso para buscar productos o información sobre productos que quieren comprar.

#### **En cuanto a la optimización para móviles hay que tener en cuenta los siguientes aspectos:**

Nada de limitaciones para los rastreadores. Procura en la optimización para móviles que el Googlebot pueda rastrear sin problema todos los recursos necesarios. Debes controlar sobre todo el contenido de los archivos robots.txt.

URL separadas: Otra opción es que tu tienda móvil use URL separadas, por ejemplo, m.tutienda.com. En este caso debes ocuparte de ambas versiones de tu tienda. En ciertas ocasiones, esto tiene sentido, por ejemplo si se obtienen muchos ingresos de las compras realizadas a través de un móvil. Para la puesta en práctica es fundamental:

o rel=alternate: Para que Google y otros motores de búsqueda sepan de la versión de la URL para móviles, tienes que incluir en la versión de escritorio de la URL la etiqueta "rel=alternate" , para que se remita a la versión de URL para móviles. La etiqueta también debería incluirse en un archivo Sitemap.XML.

Diseño web adaptativo: esta técnica es aconsejable, ya que la ventaja que ofrece es que las URL de la tienda permanecen invariables y el contenido de la pantalla se adapta al dispositivo correspondiente. Si utilizas el diseño web adaptativo, son importantes los siguientes aspectos:

o Etiqueta meta viewport: Sirve para asegurar que la página web se adapte a la pantalla donde se visualiza. <meta name="viewport" content="width= device-width, initial-scale=1.0">

o Tamaño de letra y gráficos relativos: Utiliza tamaños relativos en caso de fuentes y gráficos. De esta forma pueden adaptarse al dispositivo móvil final.

o Tamaños y distancias suficientes para superficies táctiles: Para que los clientes puedan usar tu tienda en dispositivos móviles, debes tener presente la adaptación para superficies táctiles. [Aquí tam](https://developers.google.com/web/fundamentals/accessibility/accessible-styles#multi-device_responsive_design)[bién puedes encontrar consejos de](https://developers.google.com/web/fundamentals/accessibility/accessible-styles#multi-device_responsive_design)  [Google.](https://developers.google.com/web/fundamentals/accessibility/accessible-styles#multi-device_responsive_design)

#### **Consejo**

Si utilizas una aplicación independiente puedes garantizar con ayuda de App-Indexing que el usuario de Google registrado acceda directamente a la aplicación instalada cuando haga clic en el resultado de búsqueda correspondiente.

<span id="page-23-0"></span>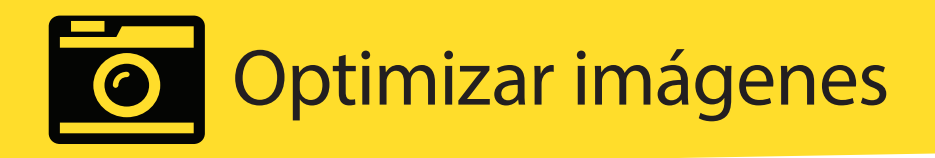

Las imágenes desempeñan un papel muy importante en el comercio electrónico. Por un lado tienen que sustituir la falta del tacto que sería posible en una tienda física. Por otro lado, contribuyen a la descripción del producto y son un incentivo más para comprar. Si además se optimizan las imágenes, aumentan las posibilidades de una buena clasificación en el ranking de búsqueda de imágenes y, por tanto, del tráfico adicional. Al mismo tiempo refuerzas tu enfoque centrado en las palabras clave, con el que se mejora la relevancia de los temas de la página de producto.

Las imágenes de tiendas constituyen por un lado un importante elemento en el marco de la psicología del comprador y, por otro lado, ayudan a la optimización del posicionamiento en buscadores.

#### **Cuando uses imágenes en tu tienda online debes tener cuidado con:**

Usar tus propias imágenes: Siempre que sea posible, debes usar tu propio material gráfico. De esta forma no estarás vinculado a los derechos de autor de otros editores. Y además, sirve para

diferenciarte positivamente de tus competidores.

- Usar material gráfico de alta calidad: Ten presente que la resolución del material gráfico debe ser la adecuada. Piensa que las imágenes de producto presentadas pueden decidir sobre la compra.
- Compresión: Comprime tus imágenes de producto, pues en caso de que se trate de varias imágenes, el tiempo de carga de la página de producto puede verse incrementado considerablemente. Un tiempo de carga elevado reduce la probabilidad de compra.

#### **HOME DEVELOPER AP ANAI Y7FR PHOTOSHOP**

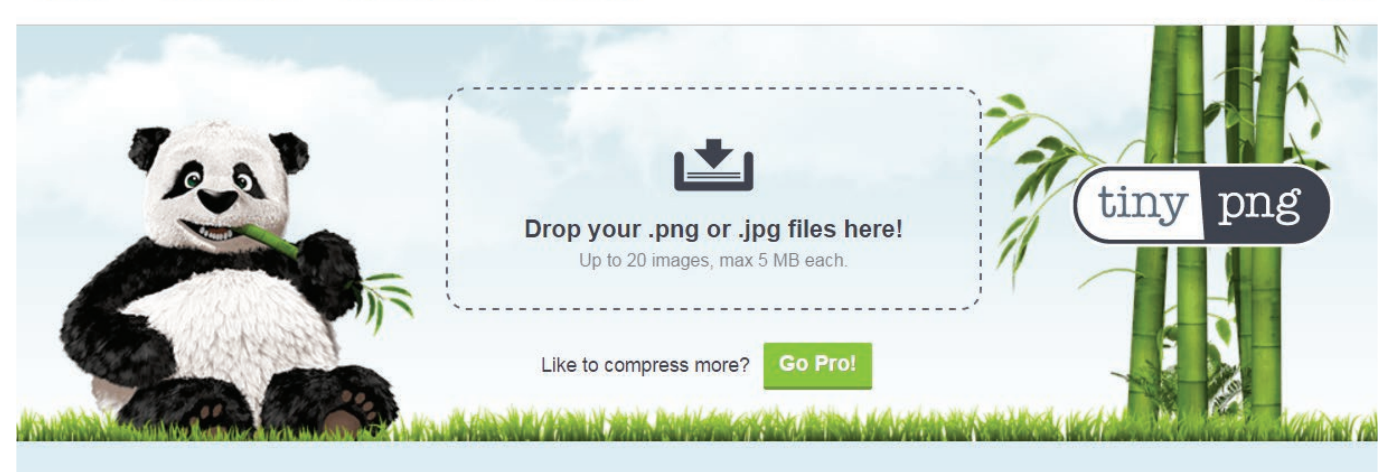

### Smart PNG and JPEG compression

Optimize your images with a perfect balance in quality and file of

Etiquetas ALT: Utiliza el nombre del producto en la etiqueta ALT de la imagen y describe el contenido de la imagen en pocas palabras. Añade a cada imagen una etiqueta ALT, las cuales se

muestran por un lado, cuando un navegador no puede reproducir tus imágenes. Por otro lado, facilitan la lectura de estos textos a los motores de búsqueda que, basándose en estos contenidos,

determinan de forma adicional la relevancia de los temas de tu página. Además, también incrementan la facilidad de uso a los usuarios invidentes. Los lectores pueden leer las etiquetas ALT de las imágenes.

**LOGIN** 

Ten en cuenta los derechos de autor: Cuando uses material gráfico de fabricantes u otros proveedores, es indispensable tener en cuenta los derechos de imagen. De esta forma se evitan conflictos legales o "sanciones altas onerosas". También Google sanciona los incumplimientos de los derechos de autor registrados.

<span id="page-25-0"></span>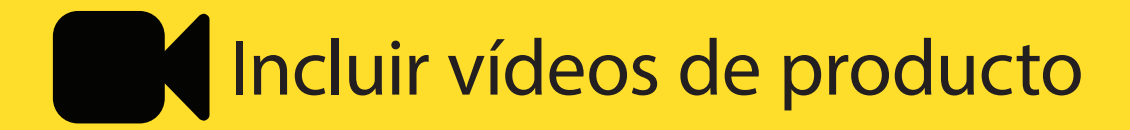

Los vídeos de producto son un factor decisivo que puede contribuir al incremento de las conversiones. Además, si los vídeos son compartidos en plataformas como YouTube, el tráfico de tu sitio web puede aumentar también. Según un estudio de Google de 2014, uno de cada cuatro consumidores usa YouTube para buscar información sobre un producto que desea comprar. Una encuesta del mismo año reveló que para más del 90 por ciento de los participantes, los vídeos y las imágenes influyen de forma importante en la decisión de compra final.

**En el caso de una tienda online no debería cuestionarse si usar vídeos o no, sino más bien qué tipo de vídeos debe usarse.**

Vídeos de producto: En los vídeos de producto clásicos se presentan los productos ofrecidos detalladamente. El usuario puede ver el producto desde todos los ángulos.

Vídeos explicativos: las personas interesadas pueden ver las prestaciones o los temas de tu empresa con ayuda de este videoclip.

Vídeos promocionales: estos vídeos publicitarios sirven para incrementar el reconocimiento de marca de tu empresa.

- Vídeos testimoniales: En estos vídeos, usuarios satisfechos hablan del uso de tus productos o servicios .
- Pruebas: En el marco de los vídeos de muestra, puedes, por ejemplo, comparar tus productos con otros.

#### **Cuando uses vídeos en tu tienda online debes:**

- Evitar Flash: La mayoría de los disposi tivos móviles no pueden reproducir este formato de archivo.
- Tener presente la optimización para móviles: Todos los usuarios tienen que poder ver los vídeos de producto. A la hora de integrar imágenes animadas, ten presente los consejos para la optimi zación para móviles sobre el tamaño re lativo de las imágenes.

Comprimir tus vídeos: Si alojas tus pro pios vídeos de producto, tienen que es tar lo suficientemente comprimidos como para no influir en el tiempo de carga de la página.

Utilizar YouTube y otras plataformas: Sube los vídeos de producto y otros ví deos a YouTube. De esta forma puedes integrar los vídeos por iFrame y ahorrar le más carga a tu servidor, sin perder la posibilidad de incrementar el tráfico adi cional a través de YouTube.

Utilizar el marcado de vídeos: Utiliza el marcado con los contenidos de vídeo. Esto puede ayudar a mejorar la búsque da de los vídeos y los motores de bús queda los leerán mejor.

<span id="page-27-0"></span>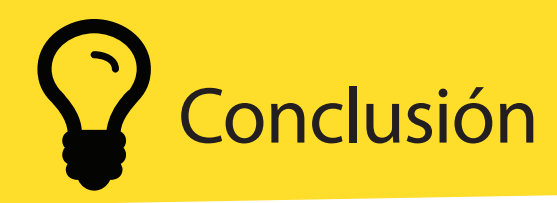

Sin la optimización del posicionamiento en buscadores, una tienda online no puede aspirar a alcanzar un éxito duradero a largo plazo. Cuando seas consciente de este hecho, ponte manos a la obra. SEO significa trabajar de forma constante para mejorar la oferta de manera permanente. Una tienda online no tiene por qué implicar menos esfuerzo que una tienda tradicional.

No obstante, si tienes la posibilidad de ofrecer a tus clientes un valor añadido y tu página cumple todos los requisitos técnicos y de contenido, todos tus esfuerzos se verán recompensados con más tráfico y mejores clasificaciones y, por lo tanto, con un mayor volumen de negocio.

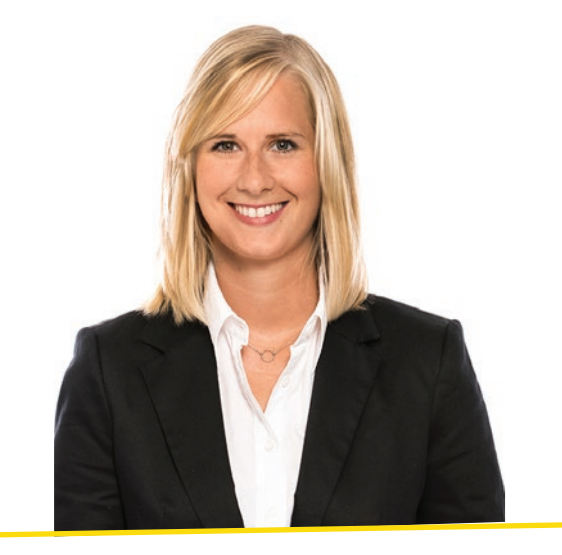

#### **Eva Wagner**

Eva Wagner es una superheroína en el equipo de marketing online de OnPage.org, el proveedor de software de herramientas innovadoras para mejorar sitios web. Como responsable de la redacción, organiza con mucha creatividad y con un buen sentido para temas de la actualidad, la revista y el wiki de OnPage. OnPage.org, desde hace poco llamado Ryte, logró convertirse en empresa líder de software de herramientas para el SEO en Alemania y en otros países.

### Trusted Shops es el sello de calidad del comercio electrónico en Europa

Trusted Shops es el sello de calidad del comercio electrónico más reconocido por vendedores y compradores online desde hace más de 20 años. Las organizaciones de consumidores recomiendan encarecidamente el sello de calidad para comprar de forma segura en internet.

Con el sello de calidad, el sistema de opiniones de clientes y el asesoramiento jurídico para el comercio electrónico, Trusted Shops ofrece a los vendedores online un paquete seguro. Nuestros servicios proporcionan seguridad jurídica, mejoran la confianza de los consumidores en tu tienda y, al mismo tiempo, aumentan el volumen de ventas.

Los compradores online se benefician de la certificación de la tienda al poder utilizar automáticamente la «garantía de reembolso». Con esta garantía, están protegidos contra la pérdida del dinero abonado en caso de no entregarse el pedido o tras realizar la devolución, independientemente del método de pago.

Trusted Shops asegura más de 2 millones de transacciones cada año. Los más de 500 empleados de Trusted Shops garantizan la seguridad de las compras en internet, en cualquier lugar de Europa. Aproximadamente 25.000 tiendas online de Europa ya muestran el sello de calidad.

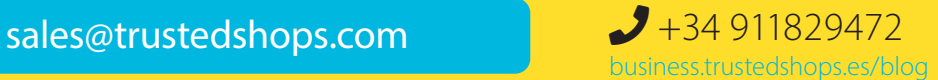

© 2020 TRUSTED SHOPS IBERIA, S.L. Avinguda del Portal de l'Àngel 24, 3º1ª 08002 Barcelona Todos los derechos reservados • Imagen (Imágenes) utilizada(s) con licencia de Shutterstock.com

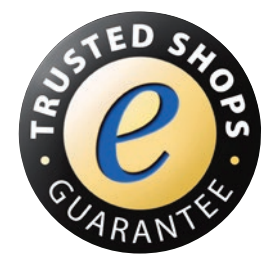

医单位

Garantía incluida

**4.78**/5.00

**Excelente** 

\*\*\*\*\*